# 2 Finish Windows setup

Voltooi de Windows-setup | Terminez l'installation de Windows Windows-Setup abschließen | Terminare la configurazione di Windows

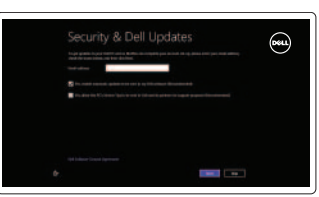

# 3 Explore resources

Verken de hulpbronnen | Explorez les ressources Ressourcen kennenlernen | Esplorare le risorse

# Shortcut keys

Sneltoetsen | Touches de fonction Tastaturbefehle | Tasti di scelta rapida

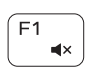

# Mute audio

Geluid dempen | Couper le son Audio stummschalten | Disattiva l'audio

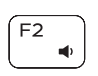

# Decrease volume

Geluidsniveau omlaag | Diminuer le volume sonore Lautstärke reduzieren | Diminuisci volume

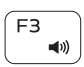

# Increase volume

Geluidsniveau omhoog | Augmenter le volume sonore Lautstärke erhöhen | Aumenta volume

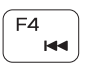

 $F5$  $\rightarrow$  11

# Play previous track/chapter

Vorige track/hoofdstuk afspelen | Lire le morceau ou le chapitre précédent Vorherigen Titel bzw. vorheriges Kapitel wiedergeben Riproduci traccia/capitolo precedente

# Play/Pause

Afspelen/pauzeren | Lire/Pause

Wiedergabe/Pause | Riproduci/Metti in pausa

# $F6$ **EE**

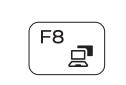

F<sub>9</sub>

Play next track/chapter Volgende track/hoofdstuk afspelen Lire le morceau ou le chapitre suivant

Nächsten Titel bzw. nächstes Kapitel wiedergeben

Riproduci traccia/capitolo successivo

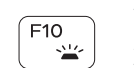

Switch to external display Naar extern beeldscherm schakelen | Basculer vers un moniteur externe Auf externe Anzeige umschalten | Passa allo schermo esterno Open Search charm

Zoekcharm openen | Ouvrir l'icône Rechercher Charm Suche öffnen | Accesso a cerca

# Toggle keyboard backlight (optional)

Toetsenbordverlichting in-/uitschakelen (optioneel) Alterne le rétro-éclairage du clavier (en option) Tastaturbeleuchtung umschalten (optional) Attiva/Disattiva la retroilluminazione della tastiera (opzionale)

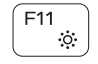

Decrease brightness

Helderheid verminderen | Diminuer la luminosité Helligkeit reduzieren | Ridurre la luminosità

# Increase brightness

Helderheid vergroten | Augmenter la luminosité Helligkeit erhöhen | Aumentare la luminosità

# Turn off/on wireless

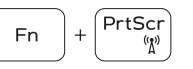

 $\left\lceil \frac{\text{Esc}}{\text{g}} \right\rceil$ 

Draadloos in-uitschakelen | Activer/désactiver le sans fil Wireless ein-/ausschalten Attiva/Disattiva la modalità senza fili

# Toggle Fn-key lock

Vergrendeling van Fn-toets in-/uitschakelen Verrouiller/Déverrouiller la touche Fn Fn-Tastensperre umschalten | Alterna Fn-tasto di blocco

# NOTE: For more information, see *Specifications* at dell.com/support.

- N.B.: Voor meer informatie, zie *Specificaties* op dell.com/support.
- REMARQUE : Pour plus d'informations, consulter la section *Caractéristiques* sur dell.com/support.
- ANMERKUNG: Weitere Information finden Sie unter *Technische Daten* auf dell.com/support.
- N.B.: per ulteriori informazioni, consultare *Specifiche* all'indirizzo dell.com/support.

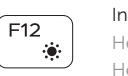

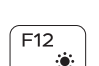

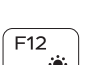

Fn |

# Connect the power adapter and 1 press the power button

Sluit de netadapater aan en druk op de aan-uitknop Connecter l'adaptateur d'alimentation et appuyer sur le bouton Marche/Arrêt

Netzadapter anschließen und Betriebsschalter drücken

Collegare l'adattatore di alimentazione e premere l'Accensione

# $\rightarrowtail$

# Help and Tips

Hulp en tips | Aide et astuces Hilfe und Tipps | Aiuto e suggerimenti

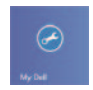

## My Dell Mijn Dell | Mon Dell Mein Dell | Il mio Dell

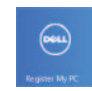

# Register your computer

Uw computer registreren | Enregistrez votre ordinateur Computer registrieren | Registrazione del computer

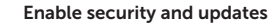

Beveiliging en updates inschakelen Activez la sécurité et les mises à jour Sicherheit und Aktualisierungen aktivieren Abilitare protezione e aggiornamenti

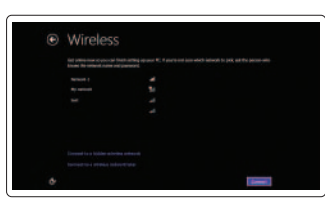

### Sign in to your Microsoft account or create a local account

Aanmelden bij uw Microsoft-account of een lokale account maken Connectez-vous à votre compte Microsoft ou créez un compte local Bei Ihrem Microsoft-Konto anmelden oder lokales Konto erstellen Accedere al proprio account Microsoft o creare un account locale

# Connect to your network

Maak verbinding met uw netwerk Connectez-vous à votre réseau Mit dem Netzwerk verbinden Collegarsi alla rete

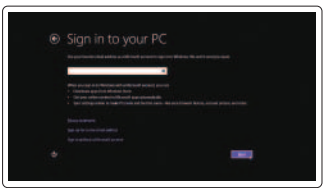

Snelstartgids Guide d'information rapide Schnellstart-Handbuch Guida introduttiva rapida

# Quick Start Guide

# Inspiron 15

3000 Series

Features

Kenmerken | Caractéristiques | Funktionen | Funzioni

- 1. Kamerastatusanzeige
- 2. Kamera
- 3. Mikrofon
- 4. Sicherheitskabeleinschub
- 5. Netzadapteranschluss
- 6. HDMI-Anschluss
- 7. Netzwerkanschluss
- 8. USB 2.0-Anschluss
- 9. USB 3.0-Anschluss
- 10. Kopfhöreranschluss

- **1.** Indicatore di stato della fotocamera **11.** Area per clic con pulsante sinistro
- 2. Fotocamera
- 3. Microfono
- 4. Slot cavo di protezione
- 5. Porta dell'adattatore di alimentazione
- 6. porta HDMI
- 7. Porta di rete
- 8. Porta USB 2.0
- 9. Porta USB 3.0
- 10. Porta auricolare
- 11. Linker Mausklickbereich
- 12. Rechter Mausklickbereich
- 13. Betriebs-/Akkuzustandsanzeige
- 14. Speicherkartenlesegerät
- 15. USB 2.0-Anschluss
- 16. Optisches Laufwerk
- 17. Betriebsschalter
- 18. Normenetikett
- 19. Service-Tag-Nummer

- 
- 12. Area per clic con pulsante destro
- 13. Indicatore di stato batteria/ alimentazione
- 14. Lettore schede multimediali
- 15. Porta USB 2.0
- 16. Unità ottica
- 17. Accensione
- 18. Etichetta di conformità alle normative
- 19. Numero di servizio
- 1. Statuslampje camera
- 2. Camera
- 3. Microfoon
- 4. Sleuf voor beveiligingskabel
- 5. Poort voor netadapter
- 6. HDMI-poort
- 7. Netwerkpoort
- 8. USB 2.0-poort
- 9. USB 3.0-poort
- 10. Headsetpoort
- 11. Gebied voor linksklikken
- 12. Gebied voor rechtsklikken
- 13. Lampie voor energieen batterijniveau
- 14. Mediakaartlezer
- 15. USB 2.0-poort
- 16. Optisch station
- 17. Aan-uitknop
- 18. Regelgevingsplaatje
- 19. Serviceplaatie

- 1. Vovant d'état de la caméra
- 2. Caméra
- 3. Micro
- 4. Emplacement pour câble de sécurité
- 5. Port de l'adaptateur secteur
- 6. Port HDMI
- 7. Port réseau
- 8. Port USB 2.0
- 9. Port USB 3.0
- 10. Port pour casque
- 1. Camera-status light
- 2. Camera
- 3. Microphone
- 
- 4. Security-cable slot
- 5. Power-adapter port
- 6. HDMI port
- 7. Network port
- 8. USB 2.0 port
- 9. USB 3.0 port
- 10. Headset port
- 11. Zone de clic gauche
- 12. Zone de clic droit
- 13. Voyant d'état de la batterie et de l'alimentation
- 14. Lecteur de cartes mémoire
- 15. Port USB 2.0
- 16. Lecteur optique
- 17. Bouton d'alimentation
- 18. Étiquette de conformité aux normes
- 19. Étiquette de service
- 11. Left-click area
- 12. Right-click area
- 13. Power and battery-status light
- 14. Media-card reader
- 15. USB 2.0 port
- 16. Optical drive
- 17. Power button
- 18. Regulatory label
- 19. Service Tag

2014-01 Printed in China.

<u> Alian Andrew Andrew Andrew Andrew Andrew Andrew Andrew Andrew Andrew Andrew Andrew Andrew Andrew Andrew Andrew</u> 0R8M52A00

### Product support and manuals

Productondersteuning en handleidingen Support produits et manuels Produktsupport und Handbücher Supporto e manuali dei prodotti

dell.com/support dell.com/support/manuals dell.com/windows8

### Contact Dell

Neem contact op met Dell | Contacter Dell Kontaktaufnahme mit Dell | Contattare Dell dell.com/contactdell

### Regulatory and safety

Regelgeving en veiligheid | Réglementations et sécurité Sicherheitshinweise und Zulassungsinformationen Normative e sicurezza

dell.com/regulatory\_compliance

### Regulatory model and type

Beschreven model en type Modèle et type réglementaires Muster-Modellnummer und Muster-Typnummer Modello e tipo normativo

P40F

P40F001/P40F002

### Computer model

Computermodel | Modèle de l'ordinateur Computermodell | Modello del computer Inspiron 15-3541/15-3542

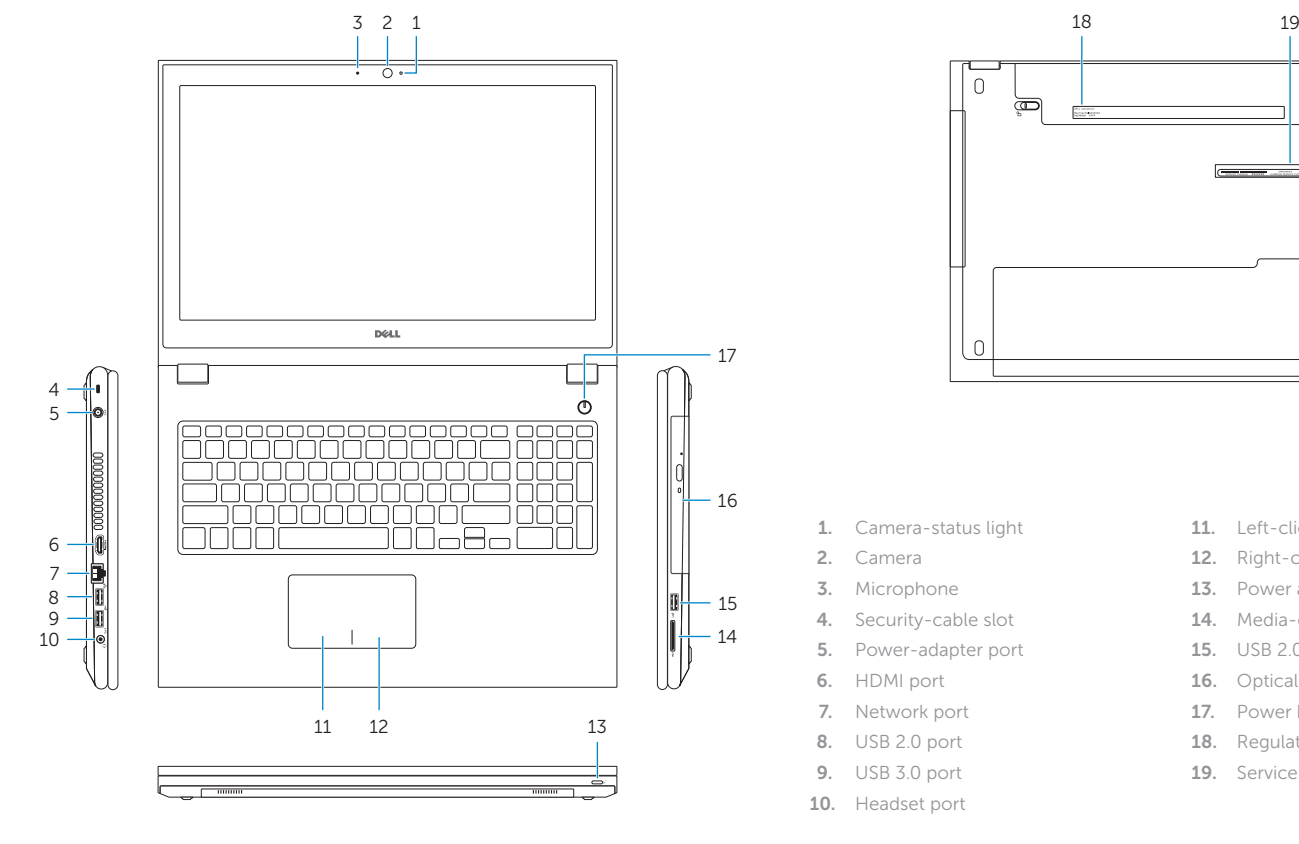

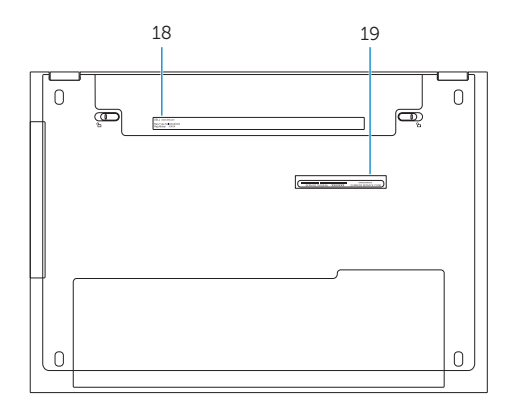

© 2014 Dell Inc. © 2014 Microsoft Corporation.